# 8 7.3.16 Editors - 3D Viewport - Sidebar - Animation Tab

# **Table of content**

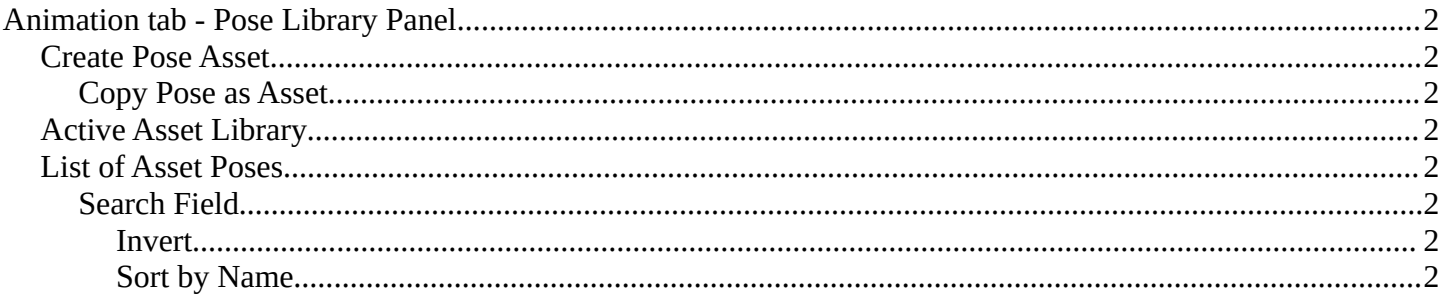

# <span id="page-1-1"></span>**Animation tab - Pose Library Panel**

The Animation tab contains currently the pose library settings.

## <span id="page-1-2"></span>**Create Pose Asset**

This button becomes active with a armature in pose mode. It allows you to insert the current pose into the Asset browser, to reuse it at a later point.

### <span id="page-1-3"></span>**Copy Pose as Asset**

Copy the current pose as an asset, which can then be pasted into an asset library.

### <span id="page-1-4"></span>**Active Asset Library**

Which asset library to use. A custom one, or the built in asset lib. Default is the built-in called Current File.

## <span id="page-1-5"></span>**List of Asset Poses**

The list of available asset poses.

#### <span id="page-1-6"></span>**Search Field**

You can expand a search field at the bottom of the list. Type in your term and hit enter to filter for your term.

#### <span id="page-1-7"></span>*Invert*

Exclude the search term instead of searching for it.

#### <span id="page-1-0"></span>*Sort by Name*

Sort the List by name.

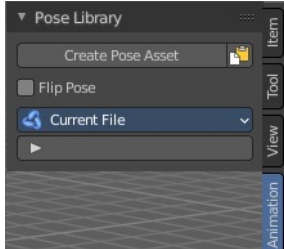

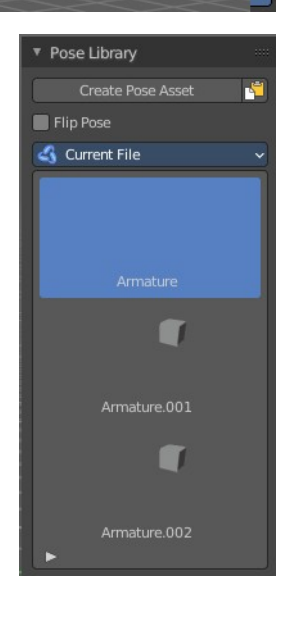

**Ruilt-in** 

**G** Current File

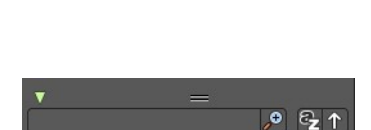

Custom

Default

# **Pose Assets context menu**

When you right click on a pose asset in the Pose Library, you get extra options to help apply the pose. To use them, make sure you have a compatible armature selected, are in Pose Mode and have the bones you'd like to pose selected.

# **Apply Pose**

Apply the given pose action to the active rig. When you select this, this will apply the pose to selected bones.

# **Apply Pose Flipped**

Apply the given pose action to the active rig with a flipped axis. When you select this, this will apply the flipped pose to selected bones. Flipping happens usually from bones labeled .L and .R

## **Blend Pose**

Blend the given pose action to the active rig. This is useful to interpolate from the original pose to the new pose. When using, you will see a slider in the asset browser header giving you a degree of blend.

## **Select Pose Bones**

Select those bones used in this pose action. This will select all the necessary bones you need to apply the pose effectively. If you have no bones selected, the pose will not apply. Poses only apply to bones that are selected.

## **Deselect Pose Bones**

Deselect those bones used in this pose action. This will ultimately clear the selection based on the pose action bones defined in the marked action clip.

## **Open Blend File**

Opens the path for the blend file that contains the active asset. Useful to help edit poses.

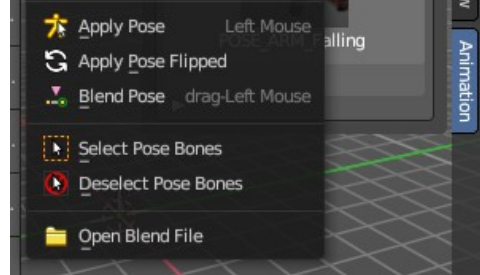